*Dienstag, 04. Januar 2022 06:00*

# **Zoom G6**

## **DSP-Bodeneffektgerät für E-Gitarre**

*Autor und Fotos: Peter Kaminski*

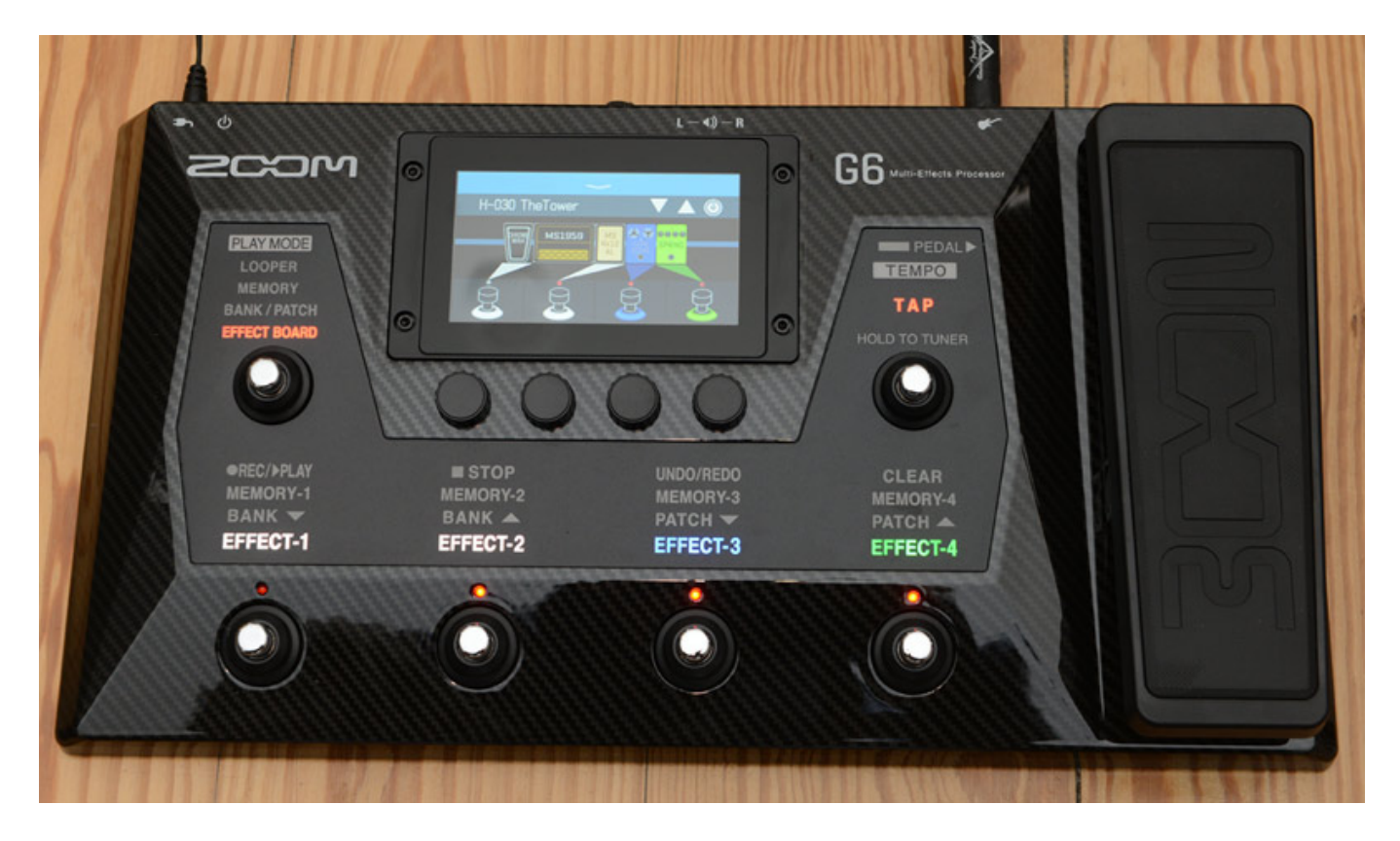

*Nach dem im Jahr 2020 der Flaggschiff-Gitarrenprozessor G11 vorgestellt wurde, folgte Anfang 2021 der kompaktere G6, der von seiner Leistungsfähigkeit gar nicht so weit vom G11 entfernt ist. Auf die Unterschiede gehen wir im Abschnitt Praxis noch genauer ein.*

#### **Konzept**

*Der Zoom G6 ist mit seinen Abmessungen von 418 x 228 x 65 mm (1,94 kg, Kunststoffgehäuse im Carbon-Look) deutlich kleiner als sein großer Bruder G11 und*

*Dienstag, 04. Januar 2022 06:00*

*bietet weniger Bedienelemente. Alle Informationen werden beim G6 in dem 4,3-Zoll großen Touch-sensitiven TFT-Farbdisplay mit 480 x 272 Pixel ausgegeben. Wie der G11 verfügt auch der G6 auch über ein integriertes Pedal.*

*Der G6 bietet eine A/D-und D/A-Wandlung mit 24-Bit-Wortbreite und einer Abtastfrequenz von 44,1 kHz. Die interne Signalverarbeitung erfolgt in einer Wortbreite von 32 Bit. Der Übertragungsbereich wird von Zoom mit 20 Hz bis 20 kHz (+/- 0,5 dB), der Signal/Rauschabstand mit 123 dB und das Eigenrauschen mit 99 dBu angegeben.*

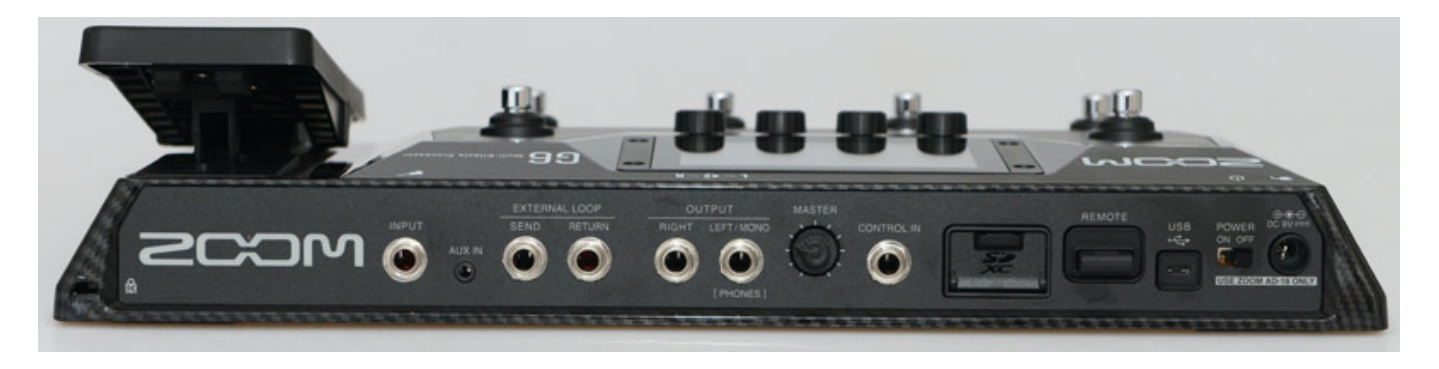

*Der Zoom G6 wird über ein externes Steckernetzteil gespeist, welches zum Lieferumfang gehört. Über ein USB 2.0-Anschluss (Micro-B) lässt sich ein Rechner anschließen um den G6 über die Zoom GuitarLab-Software zu programmieren. Über ein ASIO-Treiber fungiert der G6 bei Bedarf auch als Audio-Interface. Den entsprechenden Treiber und die Programmier-Software GuitarLab kann man von der Herstellerseite herunterladen.*

*Der G6 lässt sich auch über eine iOS App steuern. Hierfür gibt es von Zoom den BTA-1 Bluetooth-Adapter, der bei verschiedensten Zoom-Produkten eingesetzt wird. Der G6 bietet auch eine Looper-Recorder-Funktion. Hierfür lässt sich die Speicherkapazität über eine SD-Karte (Klasse 10 oder besser) erweitern. Die Audioaufzeichnung des Loopers erfolgt in Stereo mit 16-Bit-Wortbreite und einer Abtastrate von 44,1 kHz. Auch ein Rhythmus-Generator für das Üben steht im G6 zur Verfügung.*

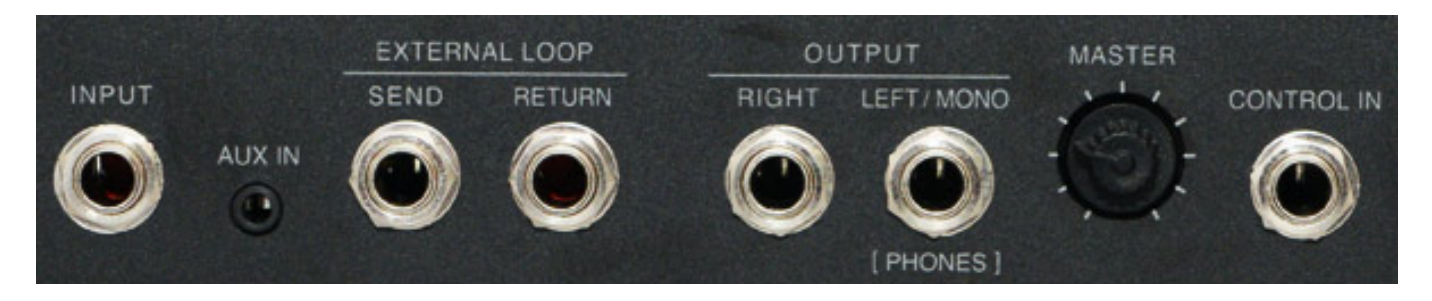

*Werfen wir doch einmal einen Blick auf die Anschlüsse auf der Geräterückseite. Da gibt es den Gitarreneingang (Mono-6,3-mm-Klinkenbuchse, 500 Kiloohm Eingangsimpedanz) sowie zwei getrennte Ausgänge (L/R). Der Ausgang LEFT dient*

*gleichzeitig als Kopfhörerausgang (Stereo-6,3-mm-Klinkenbuchse). Ein gleichzeitiger Betrieb von Stereoausgang und Kopfhörer ist daher nicht möglich. Der Kopfhörerausgang bietet 2 x 24 mW Ausgangsleistung an 32 Ohm Impedanz. Der Ausgangspegel lässt sich über den Drehregler MASTER anpassen.*

*Es lässt sich auch ein externes Mono-Effektgerät über die EXTERNAL LOOP SEND/RETURN-Anschlüsse (6,3-mm-Mono-Klinkenbuchse) einschleifen. Weiter gibt es noch einen AUX-Eingang (3,5-mm-Stereoklinkenbuchse, 10 Kiloohm Eingangsimpedanz) für den Anschluss eines externen Zuspielers. Über den Anschluss CONTROL IN lässt sich auch noch ein optionales Expression Pedal Zoom FP02M an dem G6 nutzen.*

#### **Bedienung**

*Kommen wir zunächst zur Bedienung über den G6 selbst. Über den linken Fußtaster lässt sich die Bedienbetriebsart umschalten. Je nach der angewählten Betriebsart haben die vier Fußtaster im unteren Bereich verschiedene Funktionen, die immer angezeigt werden.*

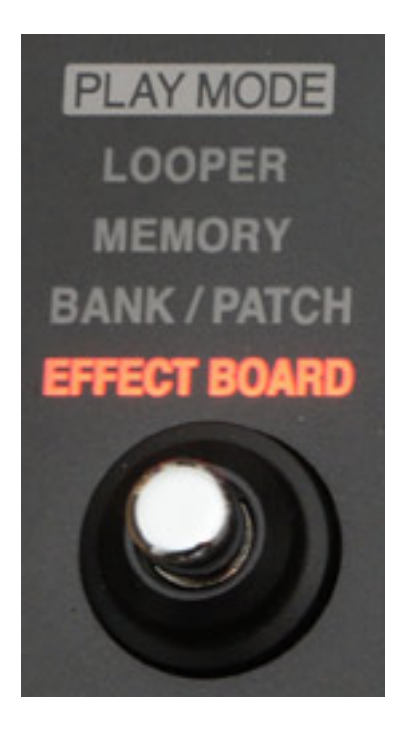

*Es gibt dort den Modus EFFECT BOARD, für den Zugriff, bzw. Aktivierung (von vier ausgewählten) Effekte, ein BANK / PATCH Modus, um mit zwei Fußtastern die Bank und mit den beiden anderen des Preset in der Bank auszuwählen, dann noch den Modus MEMORY um einen von vier Effekten direkt anzuwählen, was im LIve-Segment wichtig ist und dann noch den Modus LOOPER, bei dem Play-, Record-, Stop- sowie Undo/Redo und Clear-Funktionen auf den vier Tastern aufliegen.*

*Dienstag, 04. Januar 2022 06:00*

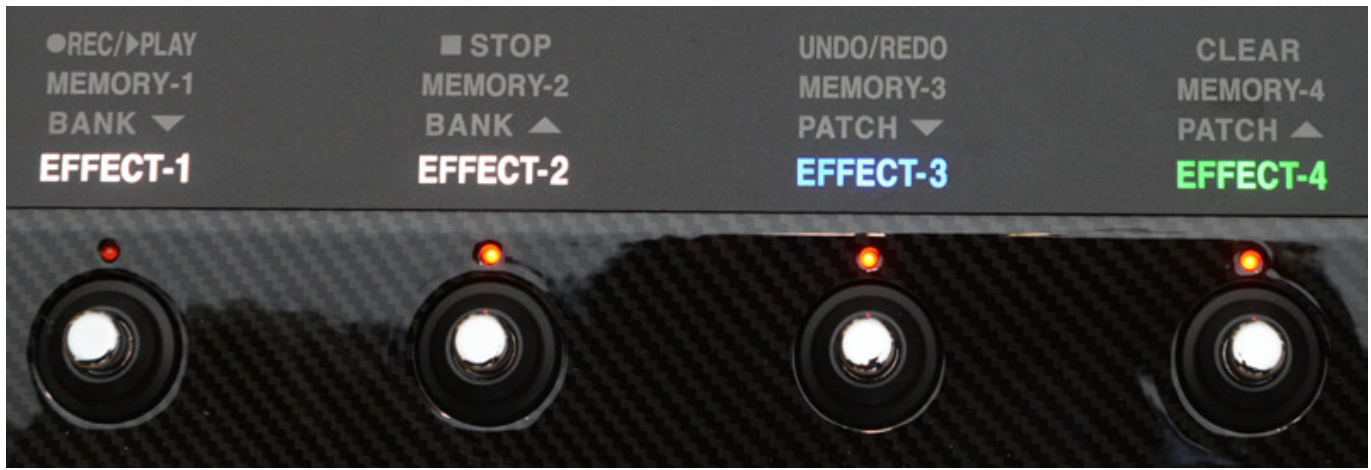

*Über den Fußtaster auf der rechten Seite lässt sich das Tempo über eine Tap-Eingabe festlegen.*

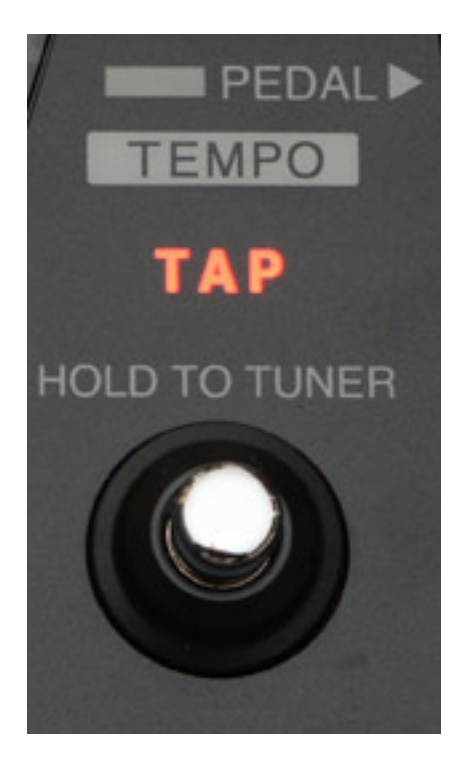

*Bei längerem Drücken dieses Fußschalters schaltet sich der integrierte, chromatische Gitarren-Tuner mit grafischer Anzeige ein.*

*Dienstag, 04. Januar 2022 06:00*

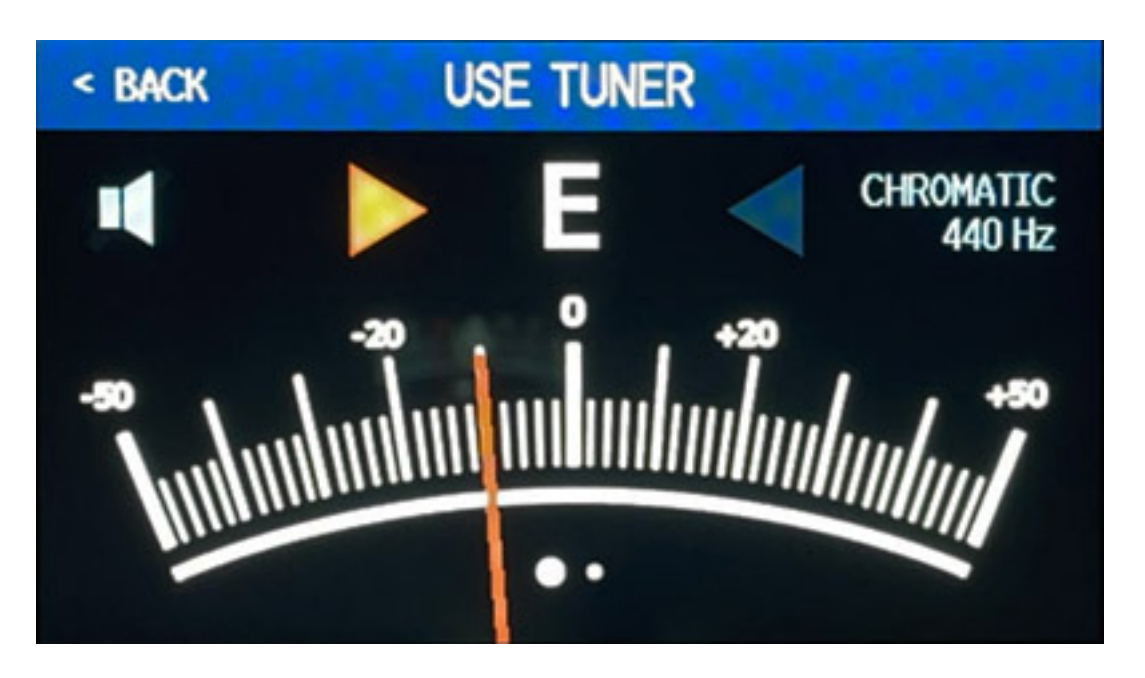

#### **Effekte**

*Es lassen sich beim G6 maximal neun Effekte in Serie betreiben. Ein Hinweis noch: die Moire-Effekte (Streifen) bei einigen Abbildungen sind durch das Fotografien des Displays entstanden. Die Darstellungsqualität des Zoom G6 Farb-Displays ist ausgezeichnet. Auch bei hellem Umgebungslicht bietet es eine gute Ablesbarkeit.* 

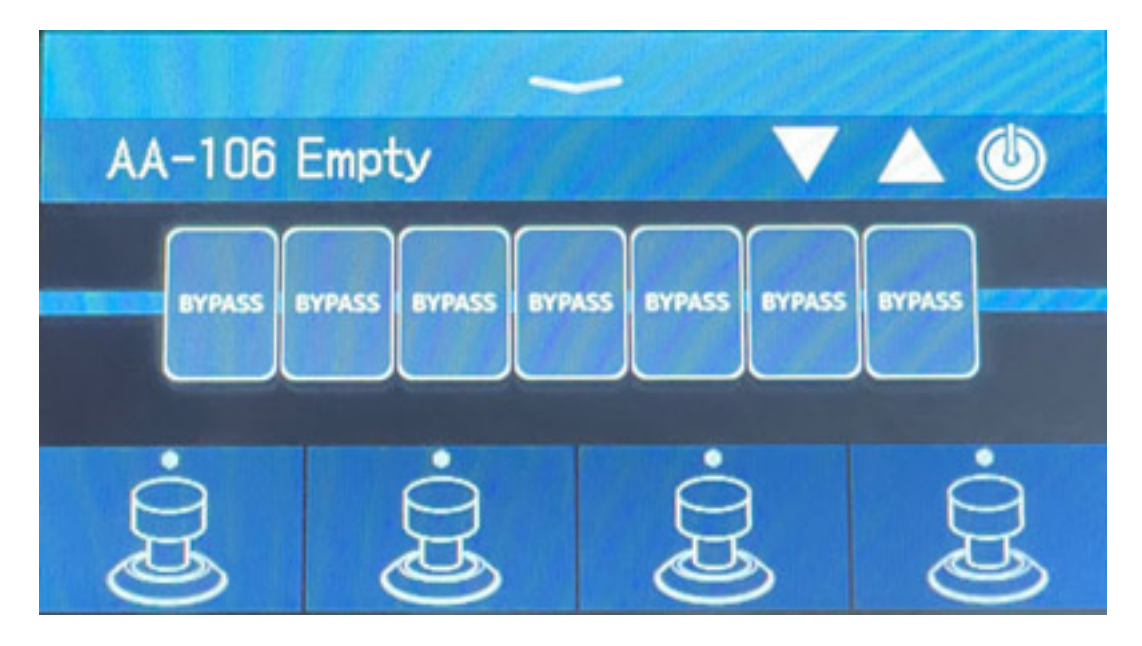

*Vier dieser Effekte lassen sich den vier Fußschaltern zuordnen, über die sich diese Effekte dann ein- und ausschalten lassen.*

*Dienstag, 04. Januar 2022 06:00*

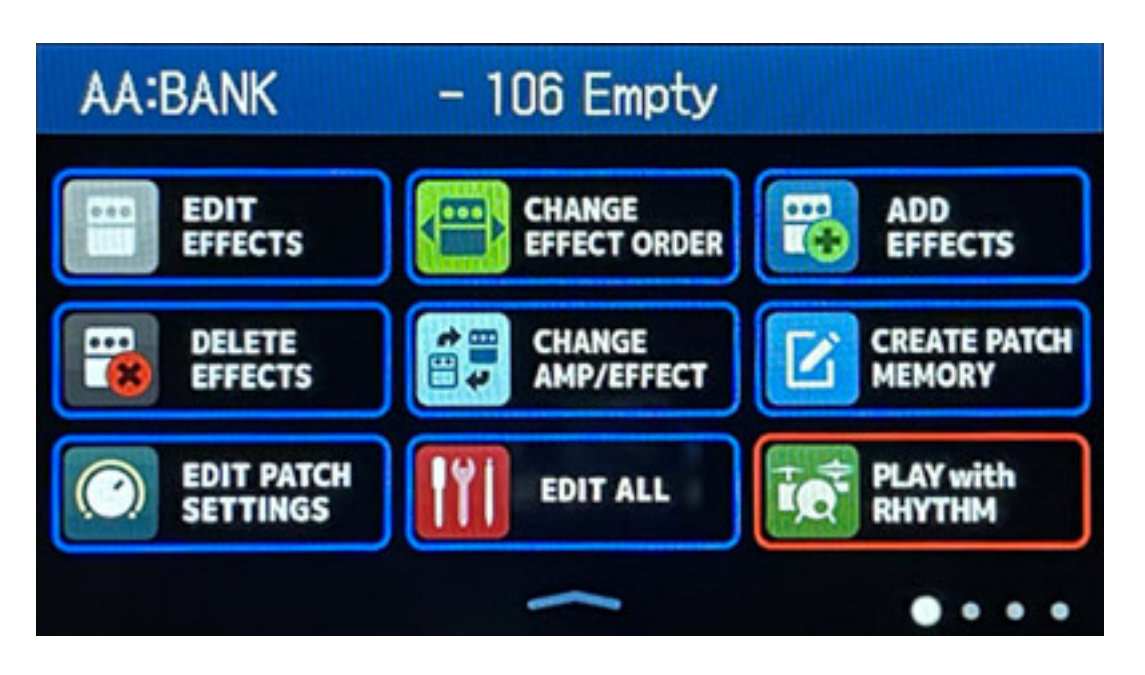

*Um einen Effekt anzulegen muss man in die Menüübersicht wechseln, was man durch Wischen auf dem Dispaly nach oben macht und dann wählt man ADD EFFECTS aus (s. Abb. oben).*

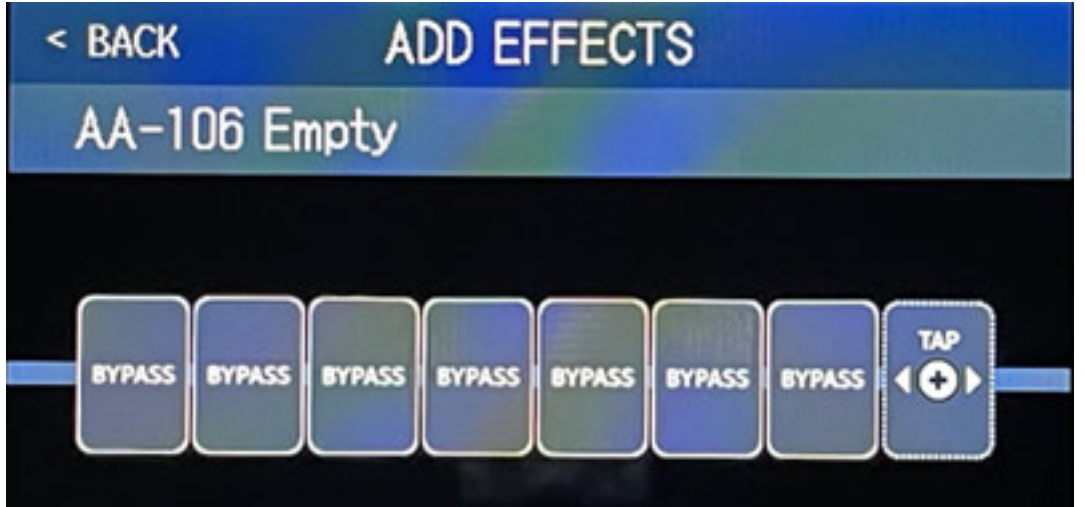

*Es erscheint dann ein neuer Effekt (s. Abb. oben), der sich mit dem TAP-Taster oder über das Touch-Display an die richtige Stelle verschieben lässt (s. Abb. unten).*

*Dienstag, 04. Januar 2022 06:00*

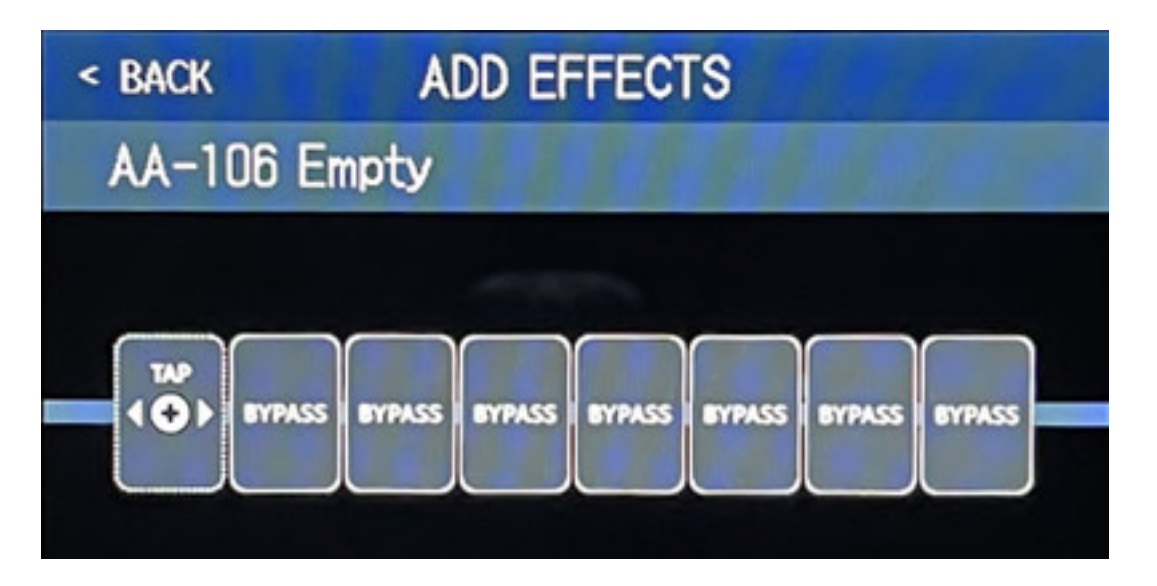

*Durch Anwählen des Blocks geht dann ein Menü mit den verschiedenen Effekttypen auf. Die Anzahl der zur Verfügung stehenden Effekte ist riesig. Es gibt folgende Effekttypen:*

- *Dynamics (Kompressor, Noise Reduction, Gate, Mute)*
- *Filter (Wah, Cry, Equalizer, Lowpass)*
- *Drive (div. Preamps and Overdrive/Fuzz, Waveshaper)*
- *Amp (22 verschiedene Verstärker)*
- *Cabinet (22 verschiedene Lautsprecher 10"- und 12"- Kombinationen)*
- *Modulation (Tremolo, Chorus, Flanger, Phaser, Pitch Shifter)*
- *Special Effects (u. a. Autopan, Sitar Sound)*
- *Delay (17 verschiedene Delays bis 4 Sek. Länge auch mit Modulation)*
- *Reverb (17 Hallprogramme)*
- *Pedal (Volume, Wah, Drive Gain, Delay Input, Reverb Input, Flanger und Phaser Rate, Output etc.)*
- *Send/Return*
- *Impuls Response*

*Zu den Pedal-Effekten sein erwähnt, dass bei einem zusätzlich angeschlossenem externen Pedal sich auch zwei Pedaleffekte einbinden lassen, also ein Effekt für das interne und ein Effekt für das externe Pedal.*

*Dienstag, 04. Januar 2022 06:00*

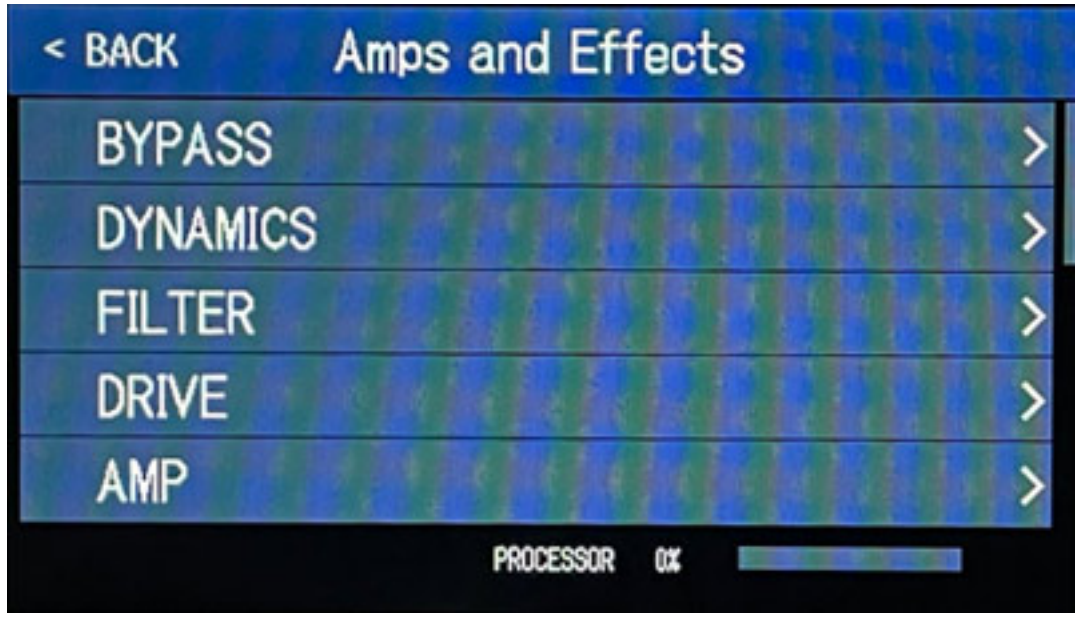

*Hat man ein Effekttyp angewählt, wie in unserem Beispiel DYNAMICS, dann werden die verfügbaren Effekte der Gruppe angezeigt (s. Abb. unten), wobei rechts auch gleich die zu erwartende DSP-Auslastung in Prozent angegeben wird.*

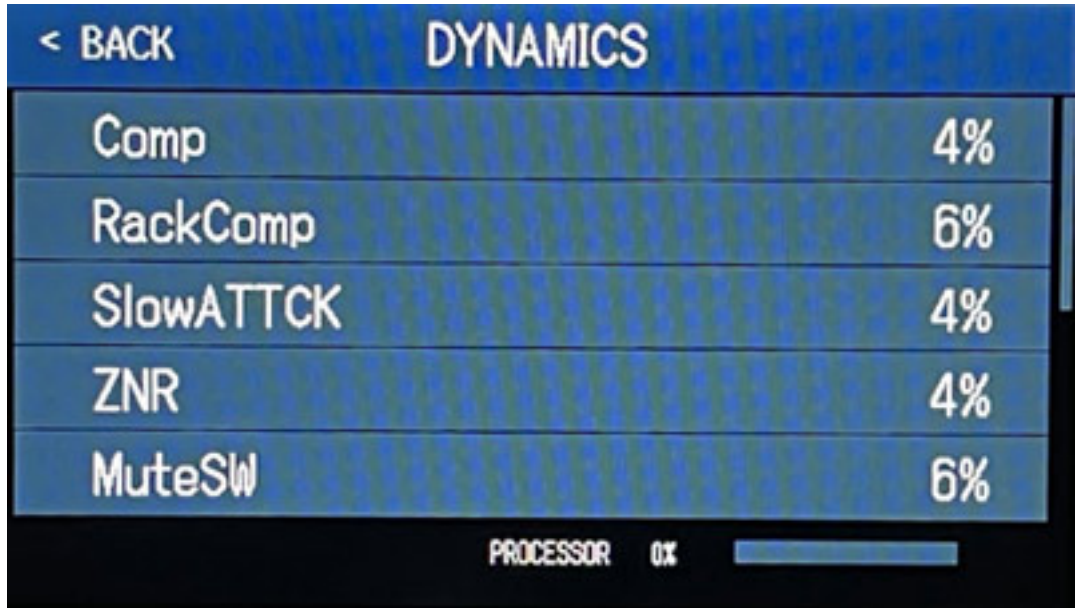

*Wenn der Anwender einen Effekt ausgewählt hat (s. Abb. unten - bei uns ein Kompressor), dann erscheint ein entsprechendes Symbol in dem Effekt-Slot. So lassen sich alle Effekt-Slot entsprechend belegen.*

*Dienstag, 04. Januar 2022 06:00*

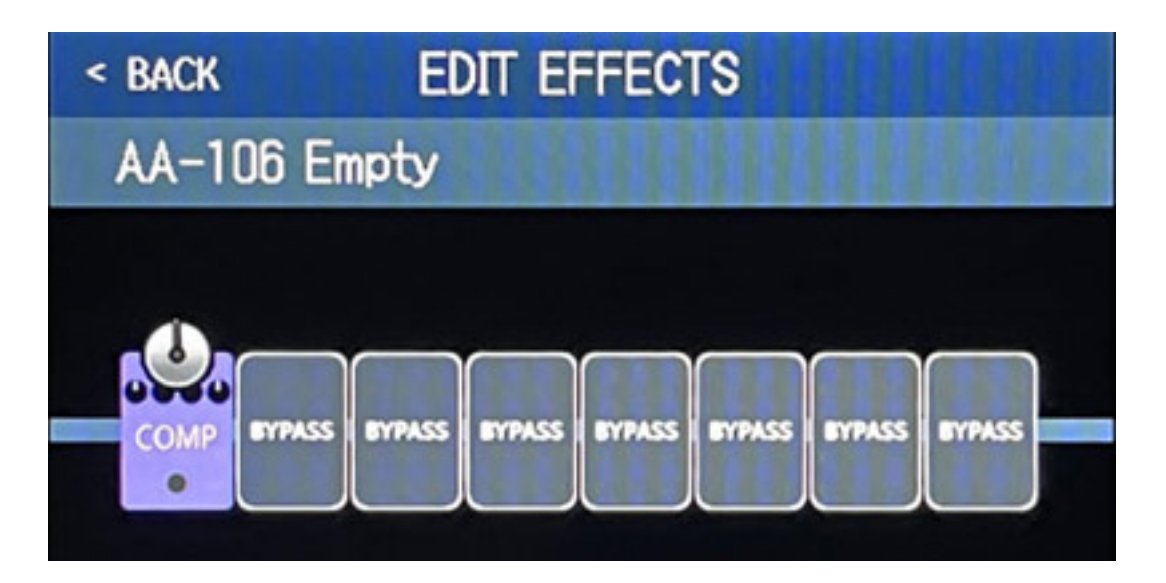

*Durch Anklicken dieses Symbols geht ein Dialog mit den verfügbaren Parametern auf (s. Abb. unten)*

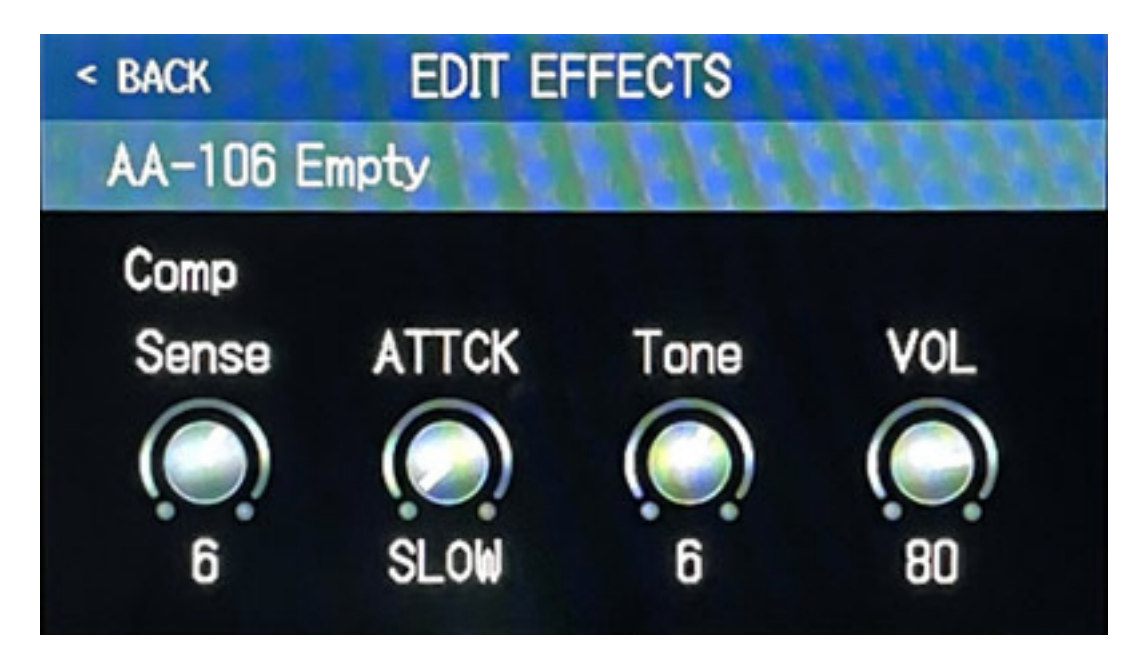

*Diese lassen sich mit den vier Reglern unter dem Display einstellen. Wenn nun eine Effektanordnung, bzw. Patch komplett ist, kann man diesen abspeichern. Insgesamt lassen sich 240 Patches in vier Bänken zu je 60 Presets speichern. Es gibt in der Konfiguration für Patches eine Möglichkeit des automatischen Speicherns. Das heißt wenn man eine Änderung des Patches durchführt bleibt sie auch beim nächsten Aufruf des Patches erhalten. Diese Funktion kann man auch ausschalten.*

*Dienstag, 04. Januar 2022 06:00*

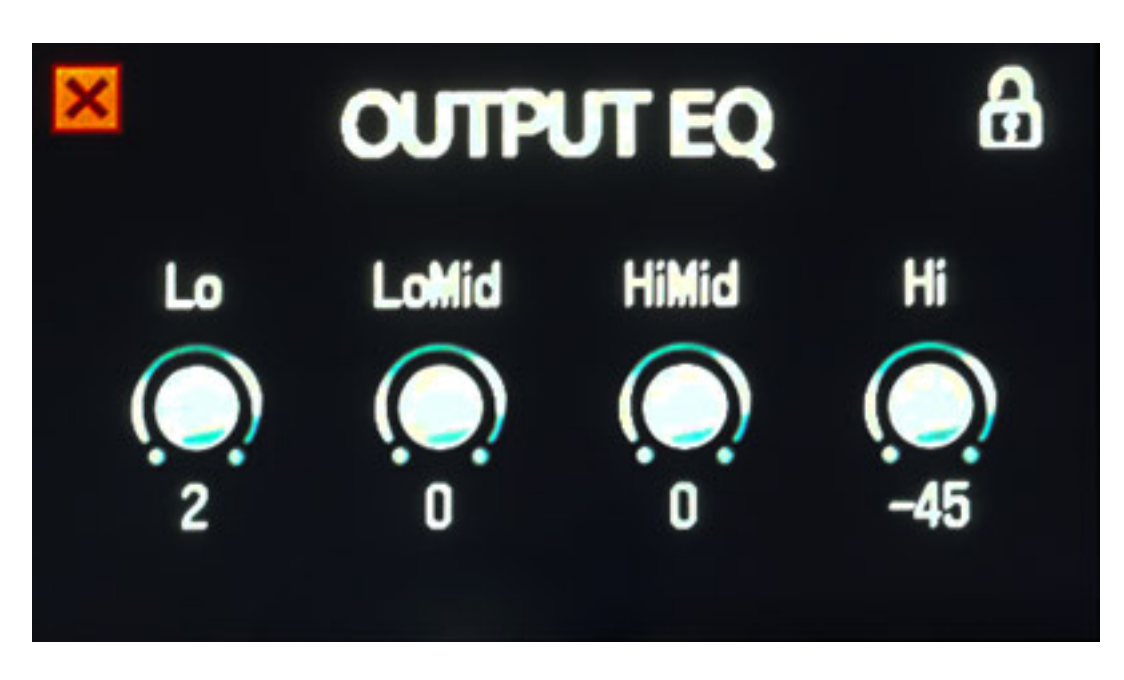

*Wenn sich der G6 im normalen Ansichtmodus befindet, und man dreht an einem der vier Regler unter dem Display, dann geht ein Equalizer-Dialog auf und der globale Vierband-Ausgangs-EQ lässt sich einstellen (s. Abb. oben). Durch Anklicken des Schloss-Symbols auf dem Touch Screen lässt sich diese Einstellung auch sprerren.*

#### **App**

*Soweit einmal zur Bedienung am G6. Wenn das optionale Bluetooth-Modul BTA-1 im G6 eingesteckt ist, lässt sich der G6 auch via iOS Device über die App "Handy Guitar Lab for G6" kontrollieren. Es handelt sich um eine reine iPhone-App die auf dem iPad lediglich als Simulation läuft.*

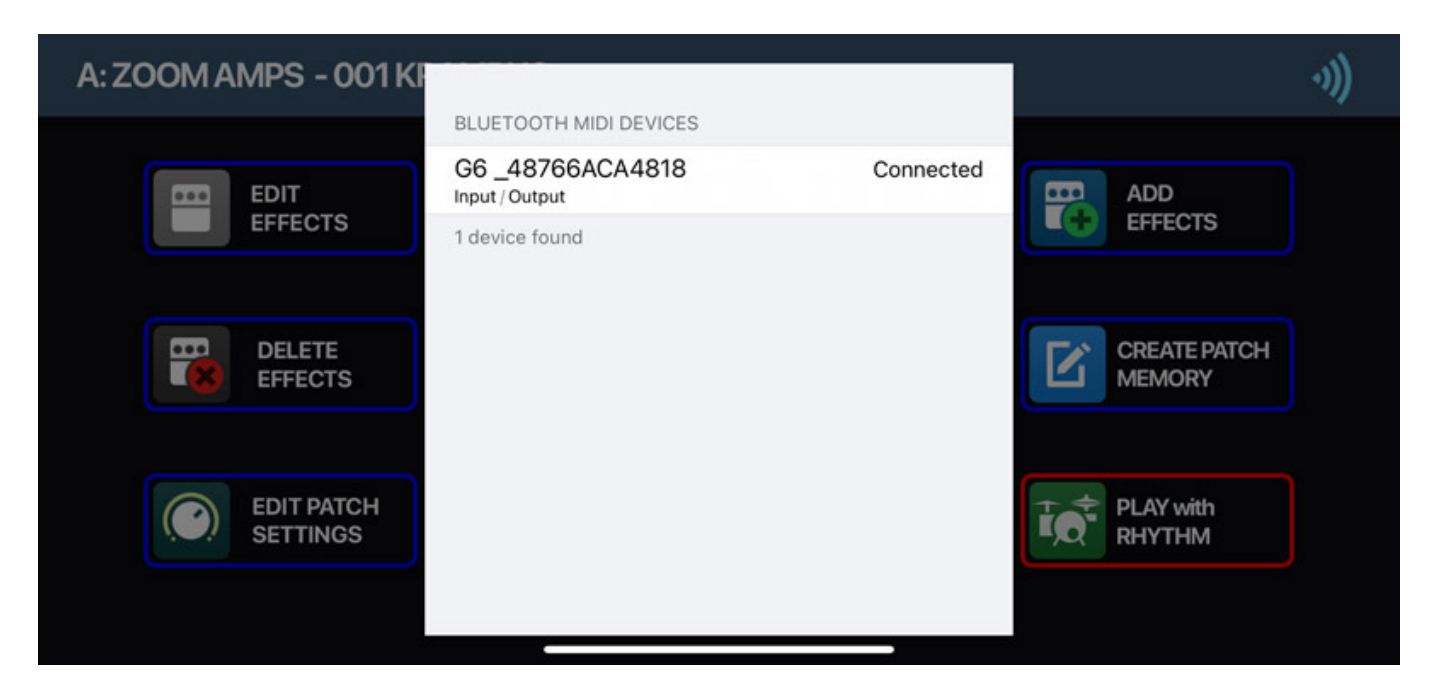

*Öffnet man die App so wird nach einem G6 Effektprozessor gesucht. Auf eine*

*erfolgreiche Bluetooth-Verbindung wird in einem Dialog hingewiesen (s. Abb. oben). Die App bietet, wie auch bei der Bedienung über das Display am Zoom G6, vier Menü-Screen-Seiten.*

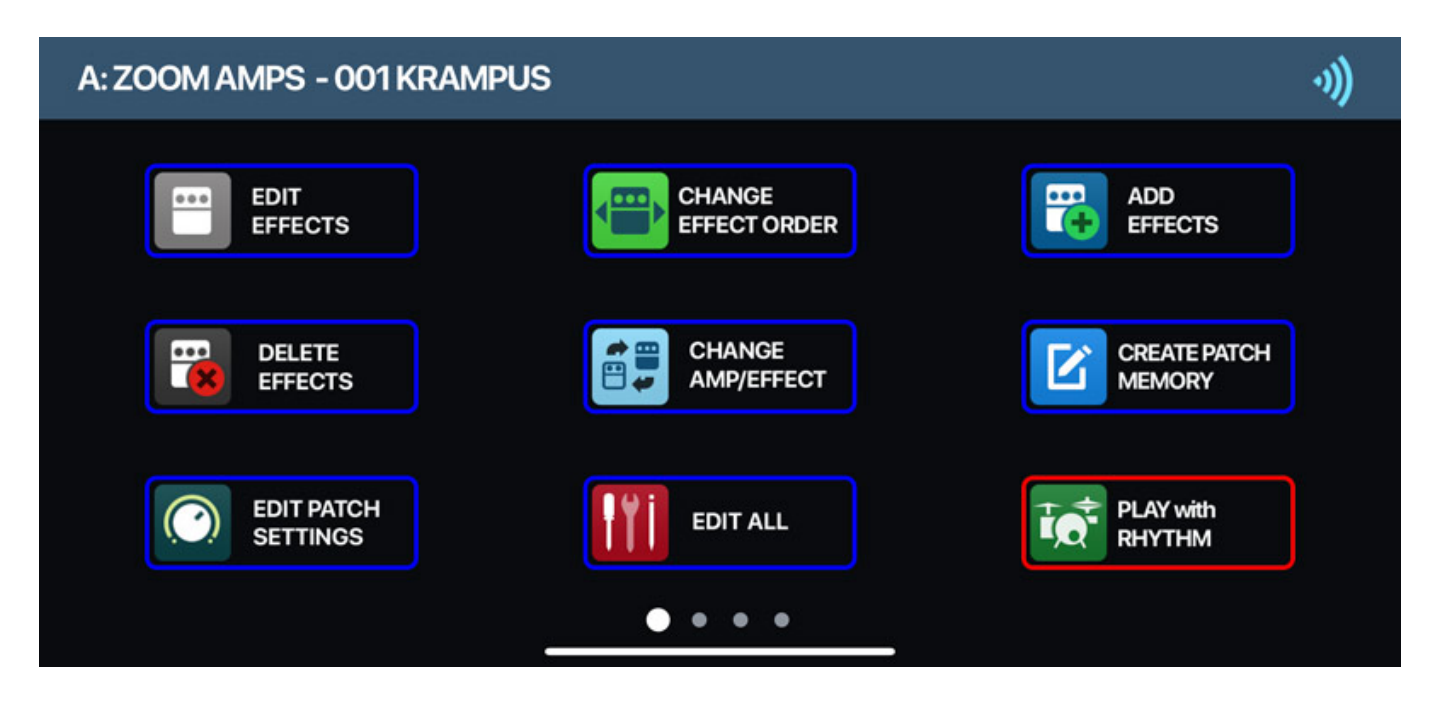

*Auf der ersten Seite (s. Abb. oben) lassen sich Effekte Anlegen, in der Reihenfolge verändern, Löschen, Speichern etc. Das funktioniert von der Darstellung und Bedienung genauso wie auf dem Display des G6 (s. Abb. unten).*

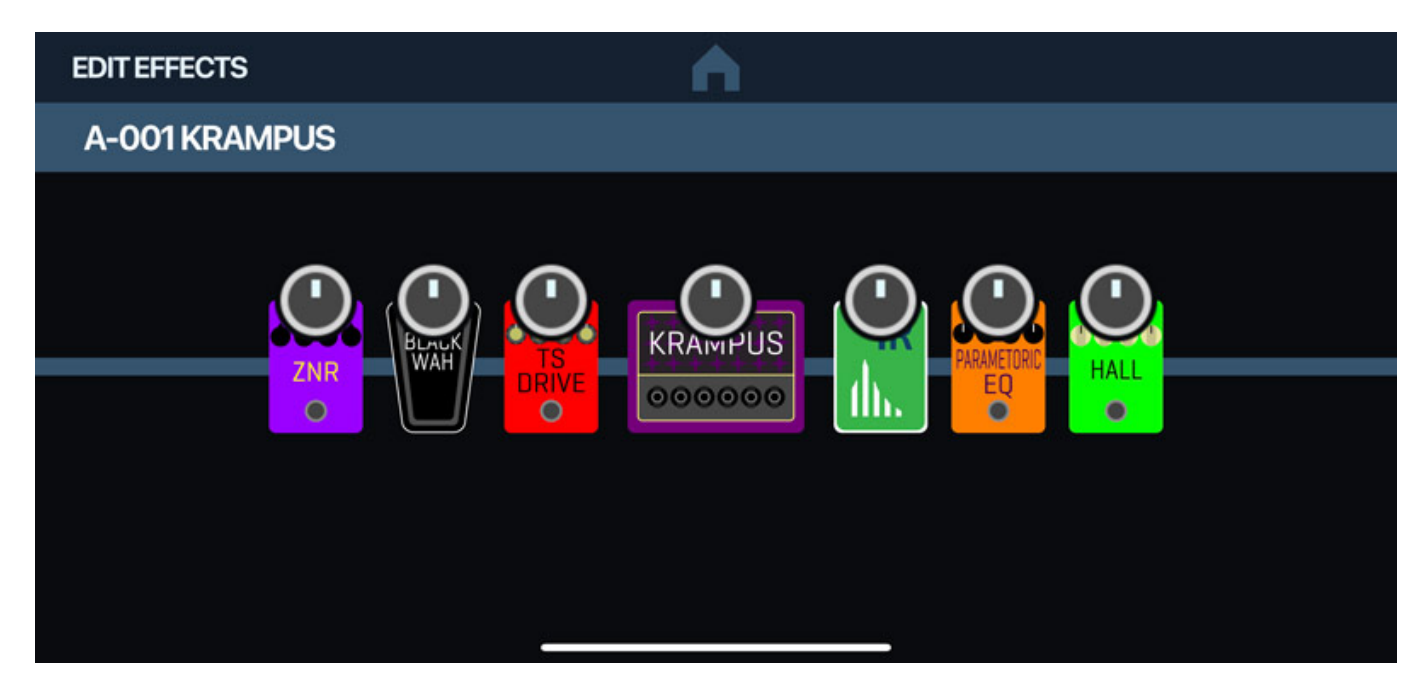

*Auf der zweiten Seite lassen sich eigene Impulsantworten verwalten, die Send/Return-Funktion einstellen sowie die Preset-Patches verwalten (s. Abb. unten).*

*Dienstag, 04. Januar 2022 06:00*

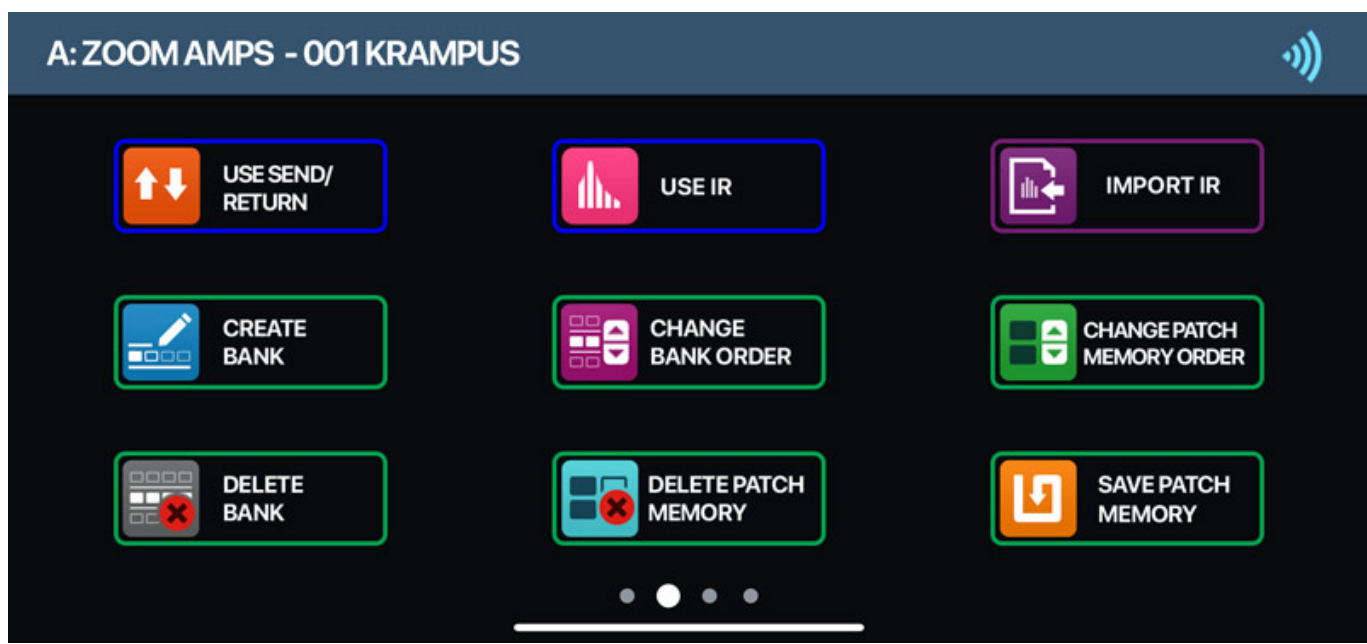

*Die dritte Seite ist den Systemeinstellungen, dem Tuner und dem Ausgangs-Equalizer vorbehalten (s. Abb. unten).*

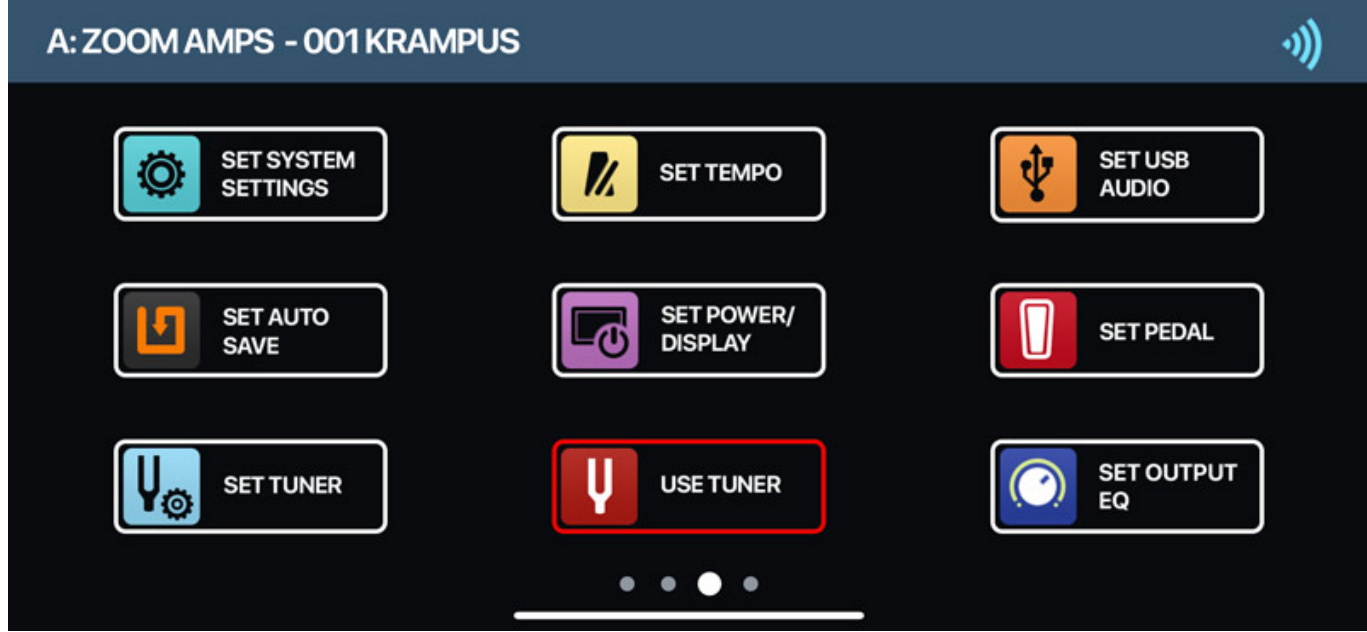

*Auf der letzten Seite kann man eine von vier Betriebsart, bzw. den entsprechenden Screen dazu anwählen (s. Abb. unten).*

*Dienstag, 04. Januar 2022 06:00*

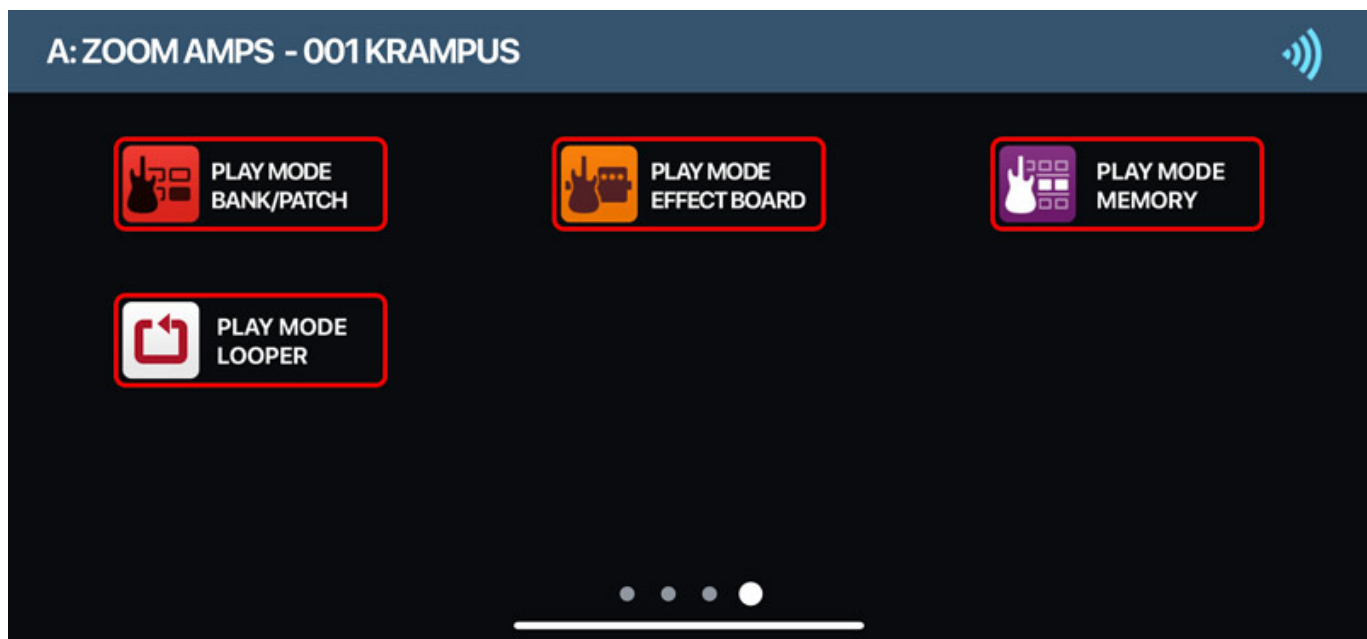

*Eine Umschaltung am G6 selbst lässt sich natürlich auch über den linken Fußschalter realisieren und ist unabhängig von der App. Das heißt, ich kann am G6 selbst zum Beispiel das EFFECT BOARD Display angezeigt bekommen, habe aber auf der App das BANK/PATCH Display aktiv, um so ein Patch zu wechseln.*

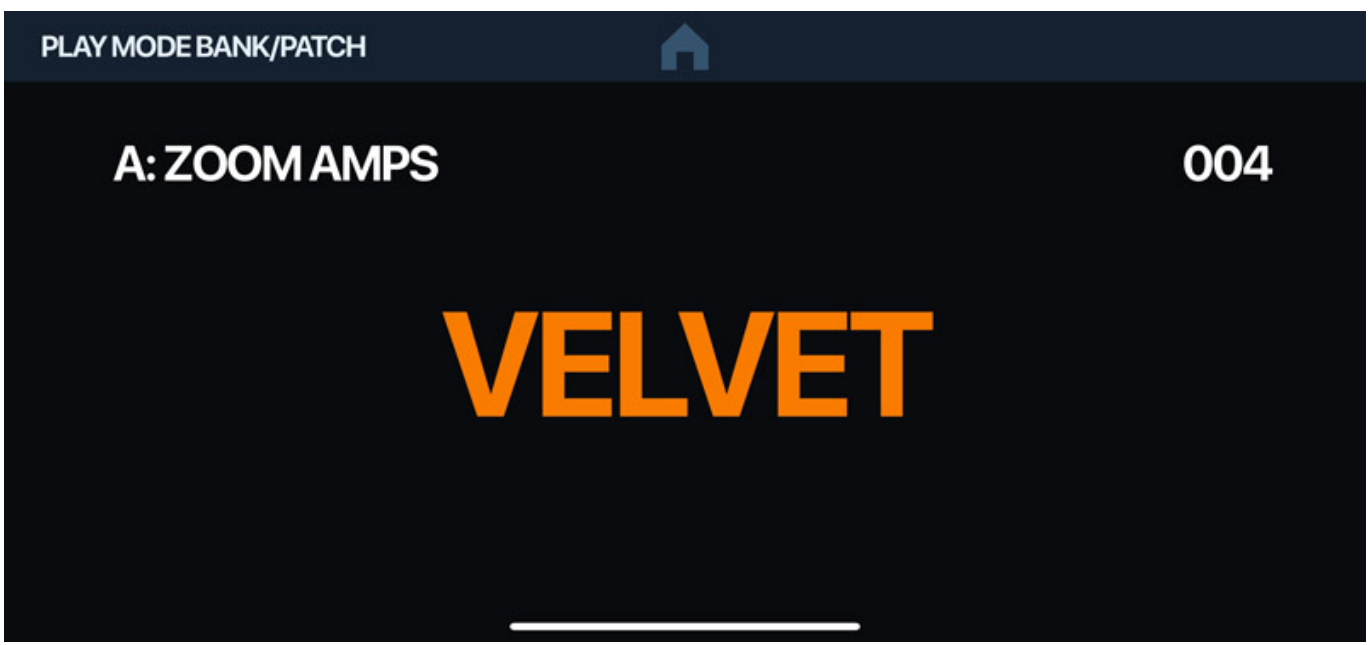

*Oder ich nutze auf der App den PLAY MODE MEMORY Screen um noch schneller einen von vier Patches auszuwählen (s. Abb. unten).*

*Dienstag, 04. Januar 2022 06:00*

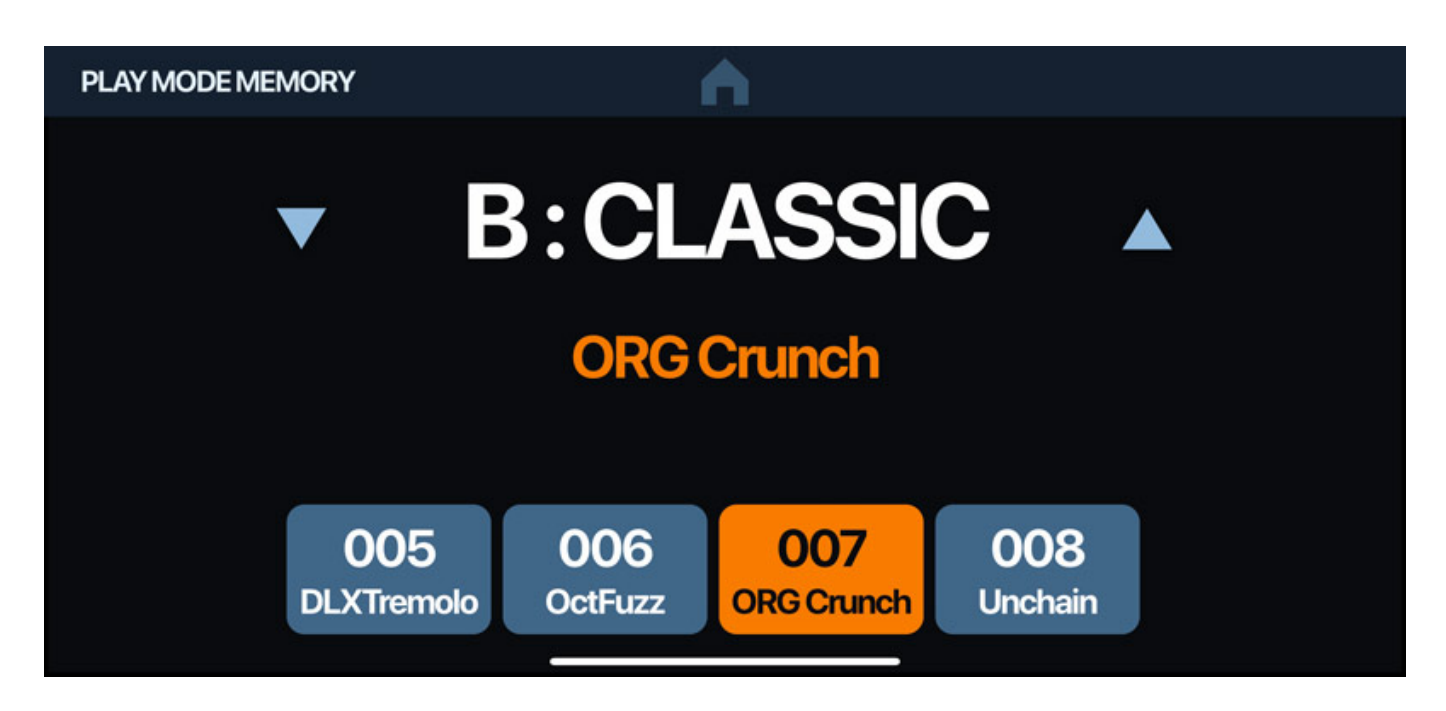

#### **GuitarLab-Software**

*Die GuitarLab-Software funktioniert mit mehreren Gitarren-Multieffekt-Prozessor-Modellen von Zoom. Die Software gibt es sowohl für Rechner mit Windows-Betriebssystem (8.1 oder 10) als auch für Rechner mit macOS (ab 10.13 bzw. 11). Die Handhabung ist anders als bei der iOS App.*

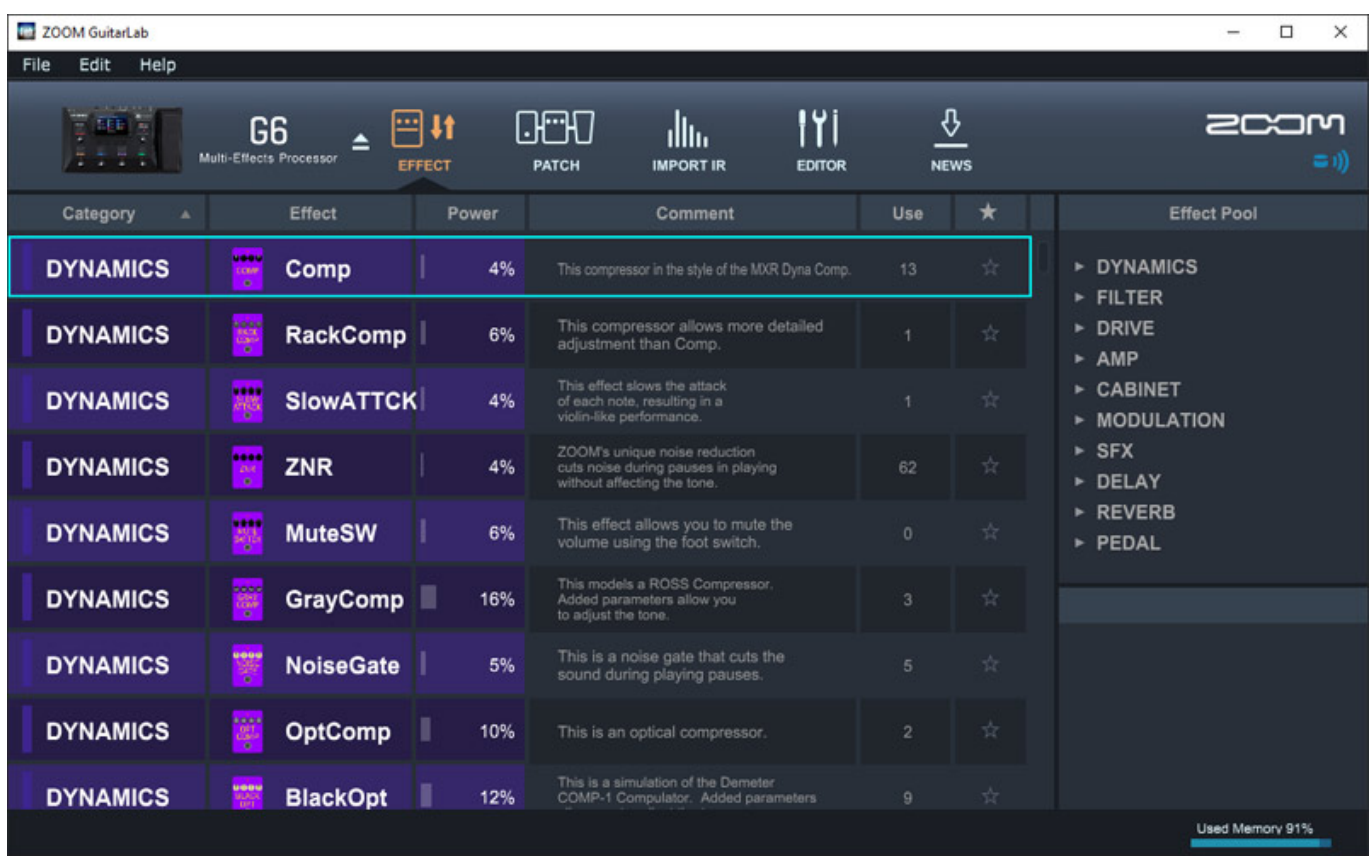

*Dienstag, 04. Januar 2022 06:00*

*Es gibt im Prinzip vier Editor-Seiten. Die erste dient der Übersicht und Erklärung der einzelnen Effekte (s. Abb. oben). Besonders Letzteres ist sehr hilfreich. Auf dieser Editor-Seite lassen sich auch Favoriten-Effekte markieren (Stern).*

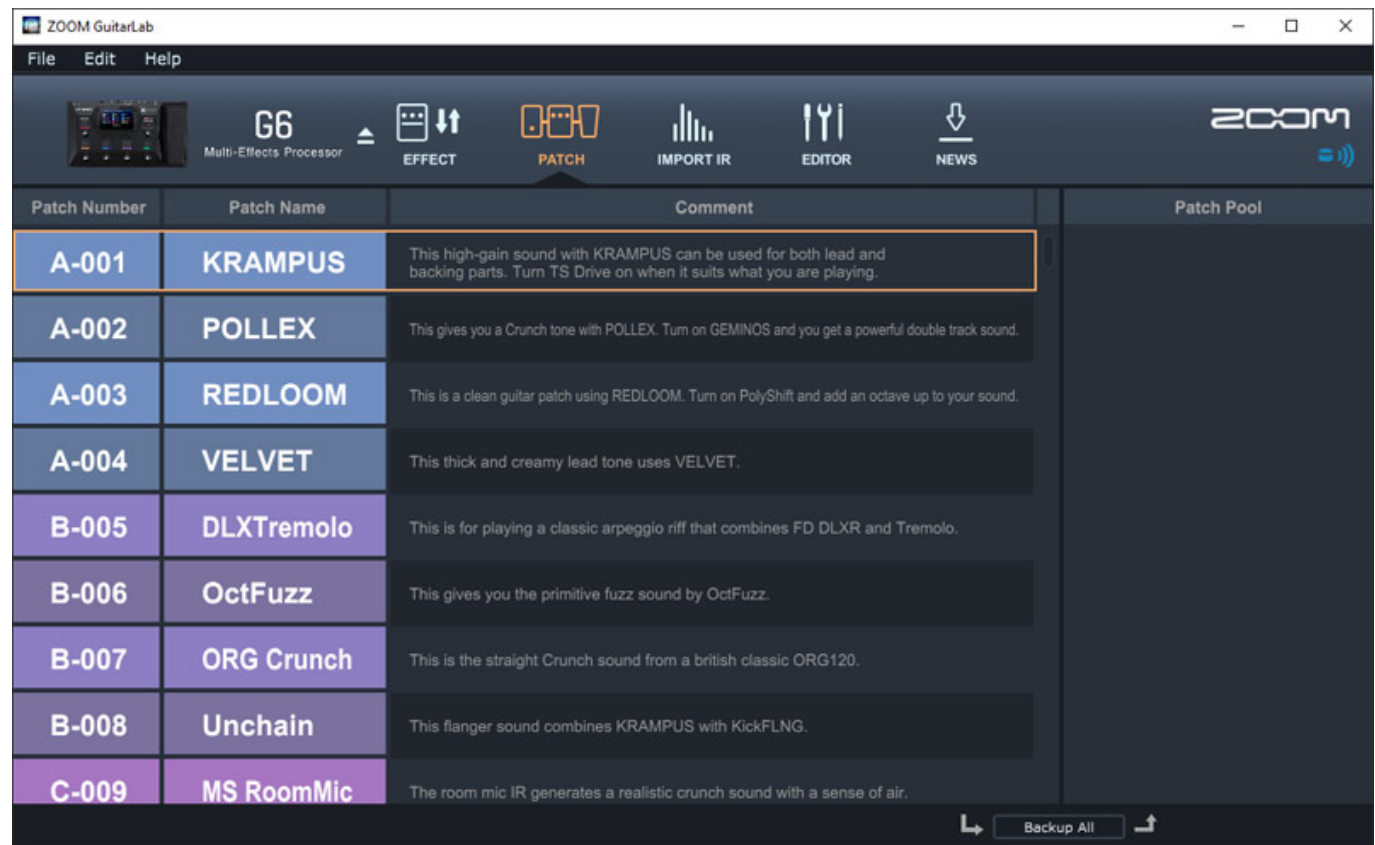

*Die zweite Seite (s. Abb. oben) dient der Preset-Übersicht.*

*Dienstag, 04. Januar 2022 06:00*

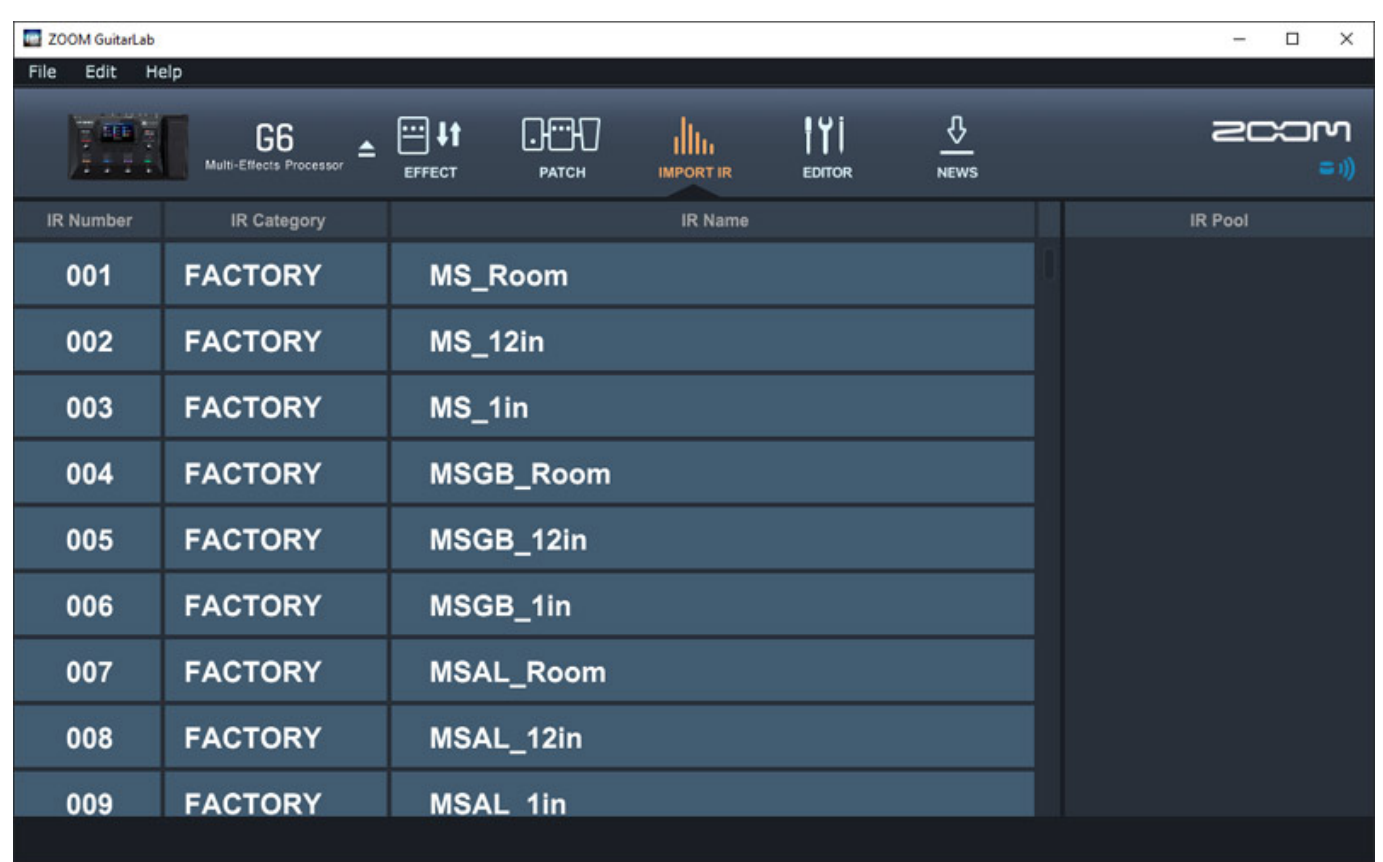

*Mit der dritten Seite lassen sich eigene Impulsantworten verwalten (s. Abb. oben).*

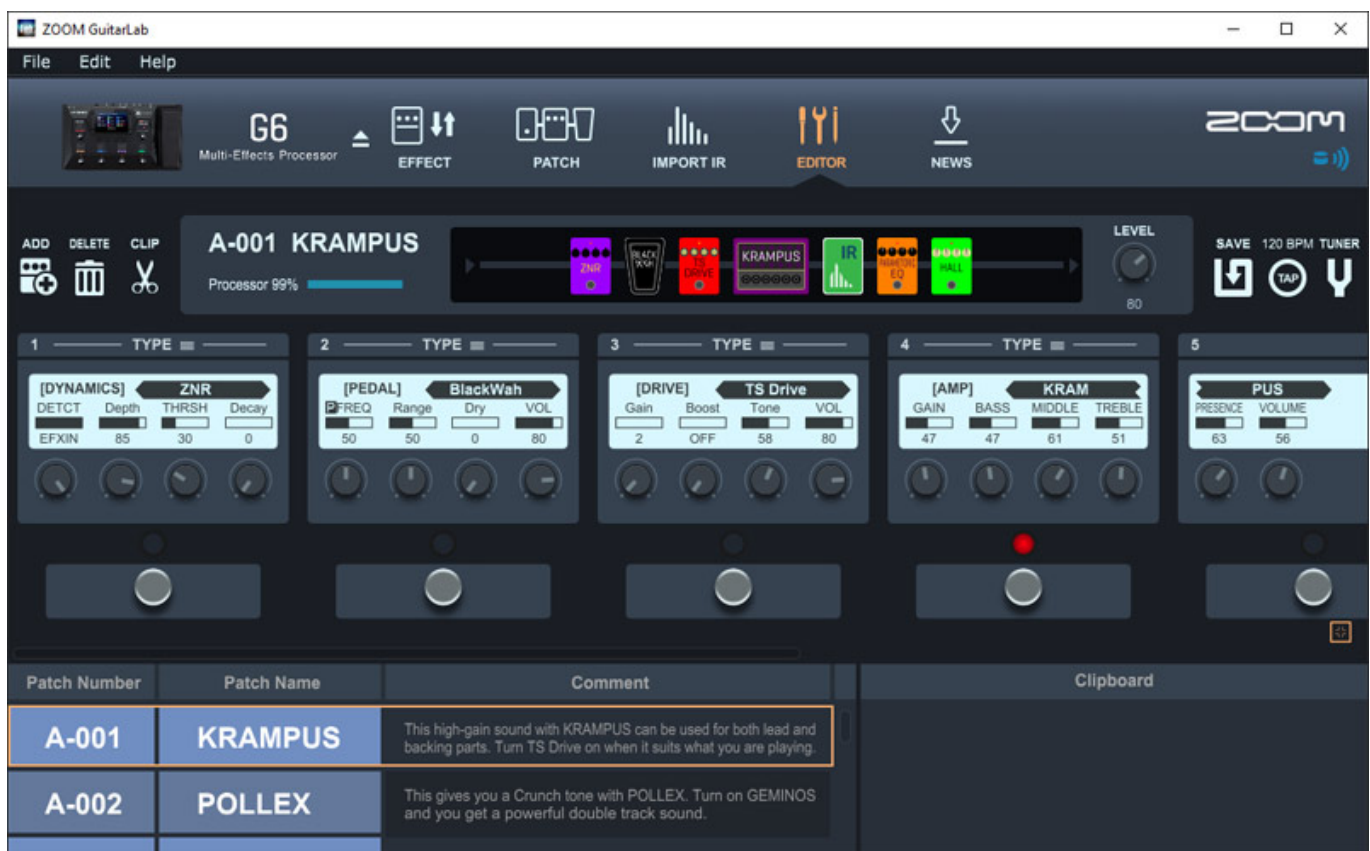

*Das interessante ist eigentlich die vierte Seite, denn hier kann der Anwender einen Patch editieren und das auf eine Seite - also Effekt-Slot-Zuordnung und Reihenfolge ändern sowie die Parameter der Effekte einstellen. Riesenvorteil ist hier, dass man gleich die Parameter mehrerer Effkte parallel im Blick hat und zum Einstellen nicht immer auf einen anderen Effekt umstellen muss, wie am G6 selbst und in der iOS App.*

#### **Praxis**

*Wir haben den Zoom G6 mit der Firmware-Version 1.30, bzw. GuitarLab 7.1* Software auf Windows 10 getestet. Irgendwelche Fehler konnten nicht festgestellt *werden. Es gibt sehr viele einzelne Menüpunkte im Menü-Screen aber die Bedienung ist sehr strukturiert aufgebaut und die Bedienung ist sehr intuitiv. Hat man das Konzept der vier Display-Betriebsarten verstanden, dann ergibt sich der Rest eigentlich von selbst und ein Blick ins Handbuch ist eigentlich nur erforderlich, um sich tiefgehender über den einen oder anderen angebotenen Effekt zu informieren.*

*Das Arbeiten mit der G6 iOS App ist eine extreme Hilfe und erspart einem ggf. eine Einstellung am Bodengerät. Schade ist, dass nicht auch eine App für iPad angeboten wird und das man dort nur die iPhone-Simulation betreiben kann.*

*Aber es gibt ja auch noch die GuitarLab-Software. Was hier auffällt ist, dass das Erkennen eines angeschlossenen Zoom-Gitarrenprozessors zum Teil fast eine Minute benötigt. Also nicht gleich aufgeben sondern etwas Geduld bewahren. Nach erfolgter Verbindung sind die Parameter des G6 in der Software sichtbar und auf dem G6 gibt es einen schwarzen Bildschirm, mit dem Hinweis auf eine bestehende PC-Verbindung. Ändert man aber etwas in der Software, so ist auf dem G6 wieder der zuvor gewählte Screen sichtbar und auch parallel zur Software bedienbar. Eine Änderung der Paranmeter am G6 wird direkt in der Software anzeigt und natürlich auch umgedreht. GuitarLab ist also eine interaktive Software und nicht nur lediglich ein Offline-Editor und somit eine echte Hilfe im Studiobetrieb. Da möchte ich die Software nicht auch mehr missen. Dank der vielen Infos über die einzelnen Effekte spart man sich auch komplett den Blick ins Handbuch.*

*Der G6 bietet ja eine ganze Reihe von Verstärker und Cabinet-Simulationen. Ich persönlich finde aber, dass die Stärke des Zoom G6 die extrem umfangreiche Effekt-Sektion darstellt, verbunden mit den zuvor beschriebenen Möglichkeiten der Appund Software-Bedienung. Hier unterscheidet sich der G6 auch von vielen anderen, komplexen Bodeneffektgeräten oder Gitarren-Amp-Simulatoren. Diese setzen häufig einen ganz anderen Fokus nämlich mehr auf die reine Simulation. Der G6 ist sowohl für die Nutzung im Studio für die direkte Anbindung an die DAW/Pult interessant, als auch auf der Bühne in Zusammenhang mit einem Amp. Bei Transporet sollte man den G6 aber gut verpacken, bzw., die Originalverpackung nutzen. Das Kunststoffgehäuse dürfte im rauhen Bühnenalltag sonst schnell Beschädigungen aufweisen.* 

*Dienstag, 04. Januar 2022 06:00*

*Bei den Werks-Presets gibt sehr gute Sounds, aber auch den einen oder anderen Patches, der effektvoll als Demo klingt, aber in der realen Praxis kaum Anwendung finden dürfte.Patches sind für verschiedenste musikalische Genres vorhanden, von absolut Clean über Britisch Rock Sound bis hin zu extreme Metal Sounds. Bei vielen Patches muss man ggf. etwas die Höhen zurücknehmen. Das kann man am besten über den globalen Ausgangs-EQ im G6 oder auch ggf. im Effekt-Patch selbst über ein Filter realisieren. Das Potential für die Erstellung von eigenen Sound ist immens und vor allem lassen sich eigene Sound mit der GuitarLab-Software extrem einfach und schnell anlegen.*

*Nun dürfte sich der eine oder andere auch die Frage stellen, welche Unterschiede es zum Flaggschiff-Modell G11 gibt. Ein Unterschied ist, dass es beim G11 für fünf Effektslots eines Patches eigene Displays und auch vier Regler für die jeweiligen Effekt-Parameter und noch eine Verstärker-Sektion mit Drehgebern gibt. Wer die Effekte sowieso über die Software erstellt und ggf. über Software oder App anpasst, der benötigt diese Funktionalität ggf. nicht und ist auch mit dem G6 sehr gut bedient. Der G11 bietet darüber hinaus neun Effekte plus Verstärkersimulation. Die Effekttypen sind sehr ähnlich aber nicht absolut identisch. So gibt es beim G6 sogar einige (wenige) neue Effekt, die beim G11 nicht zur Verfügung stehen. Ein weiterer Unterschied ist aber, dass es beim G11 zwei getrennte Send/Return-Wege gibt, statt wie beim G6 nur einen.*

#### **Fazit**

*Der Listenpreis des Zoom G6 beträgt knapp unter 490 Euro. Der optionale Bluetooth-Adapter BTA-1 liegt bei ca. 40 Euro. Im Lieferumfang befindet sich übrigens noch eine Lizenz für Steinbergs Cubase LE. Für das Geld bekommt man viel geboten und zwar sowohl vom Leistungsumfang her als auch von der Sound-Qualität und den Klang-Gestaltungsmöglichkeiten.*

*[www.zoom.co.jp/de](https://www.zoom.co.jp/de) [www.soundservice.eu](https://www.soundservice.eu)*